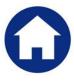

# **REVENUE COLLECTIONS**

# **RELEASE NOTES – MARCH 2018**

This document explains new product enhancements added to the ADMINS Unified Community for Windows **REVENUE COLLECTIONS** system.

#### **Table of Contents**

| 1. | TRE/ | ASURY RECEIPTS COVER SHEET [FIX]                  | . 1 |
|----|------|---------------------------------------------------|-----|
| 2. |      | ORTS "DROPPING OUT OF SIGHT" [FIX]-V92 SITES ONLY |     |
| ٦. |      | P REFERENCE LIBRARY                               |     |
| ٠. |      | New or Updated Documentation                      | -   |

## 1. TREASURY RECEIPTS COVER SHEET [FIX]

Occasionally, an effort to print a Treasury Receipt cover sheet from the batch screen resulted in an abnormal termination. To address this, ADMINS:

- 1. set the button to not be available if the batch is blank and
- 2. added error checking to make sure the batch exists before running the cover sheet report.

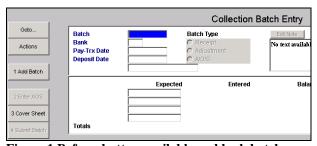

Figure 1 Before-button available on blank batch

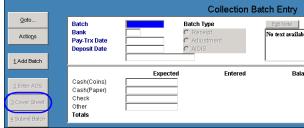

Figure 2 After-button unavailable on blank batch

[ADM-AUC-RC-8386]

## 2. REPORTS "DROPPING OUT OF SIGHT" [FIX]-V92 SITES ONLY

Reports were hidden behind the AUC application, requiring users to minimize the AUC application to view or print reports.

- 1. Adobe PDF®
- 2. Excel®
- 3. Preview/LIS format

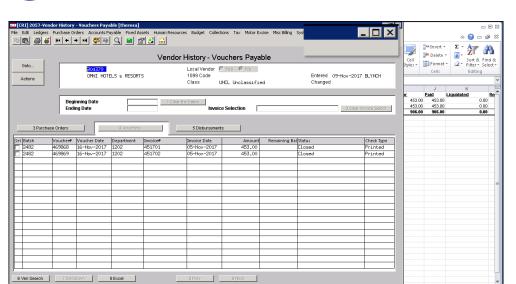

The user could use Alt|Tab or Insert|Tab keystroke combinations to toggle between the AUC Application and the hidden report.

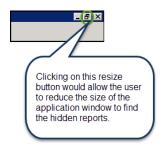

Figure 3 Before – Report "hiding" behind the AUC application

With the software update, the reports will now remain the focal point until the user closes or minimizes the report.

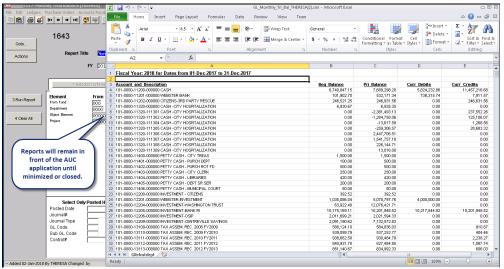

Figure 4 After

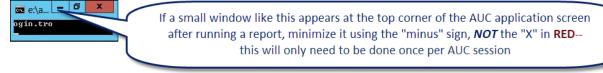

[ADM-AUC-V90-78]

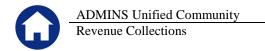

### 3. HELP REFERENCE LIBRARY

### 3.1. New or Updated Documentation

The following new or updated documentation was added to the Help Reference Library.

• SITE SPECIFIC RC-1770 CRI Export Tangibles [New]